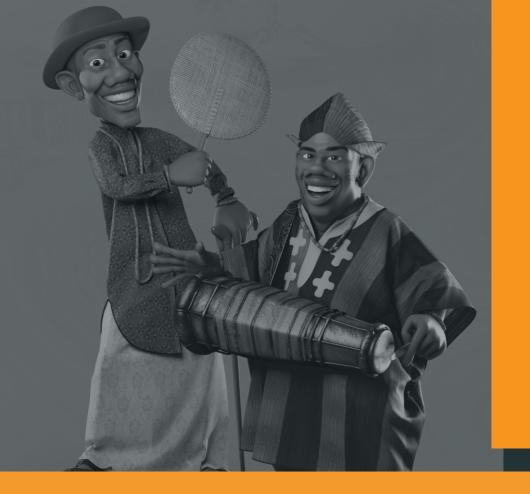

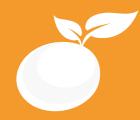

www.orangevfx.com training@orangevfx.com

# PHOTO EDITING BROCHURE

Course Outline, Class Schedule, Cost & System Requirements

Training Centre +234-814-771-9409

Orange VFX Studios, Top Floor, Babani Villa, 34 Ajose Street, Lawanson, Surulere, Lagos, Nigeria.

7 April 2017

All published prices and syllabi are subject to change without prior notice. In such circumstances where we have to cancel you will be given as much notice as possible and either a free transfer to another course date or a full refund of fees paid. Bookings may be made by online or email or phone. Phone bookings must be confirmed in writing upon request. Please quote purchase order numbers where applicable. Student cancellation must be made in writing and received by Orange VFX Training and may attract additional charges School by the due date. If you do not attend a course, and you have not previously informed us in writing, the full course fee remains payable.

# Cont<mark>ents</mark>

| Section #1. Welcome Letter             |  |
|----------------------------------------|--|
| Section #2. About the Jumpstart Course |  |
| Section #3. System Requirements        |  |
| Section #4. Course Outline             |  |
| Section #5. Sample Student Work        |  |
| Section #6. Contact Details            |  |

Our mission is to provide a practical and affordable training experience that meets each student's interests, abilities and needs within a robust curricular framework while inspiring creativity. Dear Prospective Student,

Thank you for showing interest or applying for our training courses on: 3D Animation Jumpstart, 3D Character Design, 3D Character Acting, Motion Graphics, Video Editing, Broadcast Design, Cinematography and 3D Digital Sculpting.

You have made the right choice. Orange is Nigeria's leading provider of 3D animation, motion graphics, training and visual effects services. As our student you will enjoy the benefits of learning from seasoned professionals with lots of experience. We employ a practical hands-on approach to learning.

We strive to promote and support student development and organizational effectiveness byproviding high-qualityeducational training. Our courses are practical and designed to meet individual, group or departmental, and institutional needs and objectives. We work hard to enhance individual learning and development as the means for creating a better workplace environment and for building a stronger industry in West Africa.

Once again thank you for choosing Orange. We hope you have an awesome learning experience.

Best regards,

RichardED

Richard Oboh Creative Director/Corporate Head

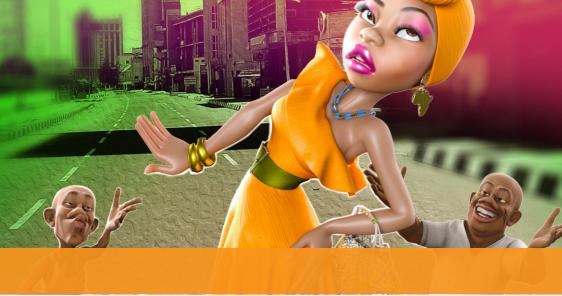

# ABOUT PHOTO EDITING

#### Digitally edit photos like a guru in 3 weeks

Adobe Photoshop is an indispensable image editing software application. These course is designed to give new users the foundation of this industry standard professional creative image editing program.

In this course you will learn through handson training how to utilize the different tools and features available in Adobe Photoshop to maximize your creative potential. Sound knowledge of this tool will help you to create a strong base in your career as a graphic, photographer, or web designer. You will learn how to create elegant layered designs of Photoshop, drawings and text, organize your photo library.

#### Who is this course designed for?

If you are a graphic professional, student or just an enthusiast who want to enhance your photo editing and compositing skills then this course is for you. Experienced users will also benefit from the many tips and tricks and special exercises. Duration 3 weeks

Price N100,000

Days Mondays to Fridays

#### Time

Morning(9am-11am, 11am-1pm) Afternoon (1pm-3pm, 3pm-5pm) Evening (5pm-7pm)

#### Study Mode

Full Time (weekdays only)

Software Adobe Photoshop

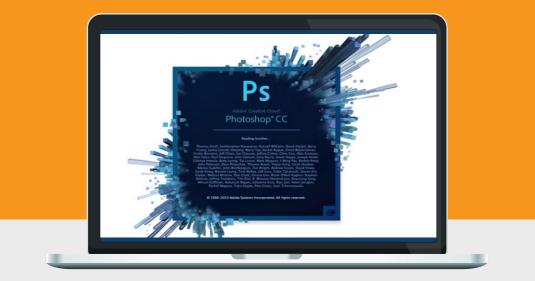

## System Requirements

Students should bring their laptops which should meet or exceed the following hardware configurations.

Windows® 8, Windows® 7, Vista or XP 32-bit/64-bit Intel or AMD multi-core processor 2 GB of RAM minimum (8 GB recommended) 16 GB of free disk space for installation Qualified hardware-accelerated OpenGL® graphics card 3-button mouse

# **Other Requirements**

Basic knowledge of Windows or Mac OS.

## Will I get a certificate at the end of my training?

Students will qualify for a certificate of training only if the pass the assessment exam at the end of the training course. Final score is based on attendance (10%), tests (30%) and a final examination (60%) based on the standard grading system.

# **Course Outline**

This course is a great start for students who are new to photo editing or transitioning from different editing software packages . We adopt a simple productionbased training methodology and our students gain valuable inside knowledge from our years of hands-on experience in photo editing.

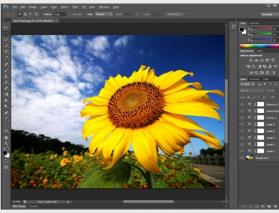

# 01

#### GETTING STARTED ON THE BASICS

- Exploring the Menu Bar
- Introducing the Toolbox
- Understanding the Options Bar
- Using Palettes
- Opening and Navigating Images
- Using Adobe Bridge
- Getting Help
- Using the History Palette

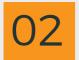

# WORKING WITH

- What are selections, and why are they useful?
- Creating selections using the Marquee tools
- The Lasso tools
- The Magic Wand and Quick Selection tools
- Adding to or deleting from selections
- Saving and loading selections
- Cropping and rotating an image
- Fixing problem images
- Using Levels to fix tone range
- Using Curves to fix contrast
- The Clone Stamp and Heal tools
- Shadow and highlight adjustments
- Fixing colour with Variations
- Hue and saturation controls
- Transforming a Selection
- Blurring and sharpening filters

# Course Outline

| 03 | LAYER BASICS                                       | <ul> <li>About layers</li> <li>Using the Layers panel</li> <li>Rearranging layers</li> <li>Applying a gradient to a layer</li> <li>Applying a layer style</li> <li>Layers and selections</li> <li>The Transform commands</li> <li>Building layered compositions</li> <li>Merging layers</li> <li>Applying transparency</li> <li>Basic layer blending modes</li> <li>Adding text layers</li> <li>Adjustment layers</li> <li>Layer masks</li> </ul> |
|----|----------------------------------------------------|----------------------------------------------------------------------------------------------------|
| 04 | CORRECTING AND<br>ENHANCING DIGITAL<br>PHOTOGRAPHS | <ul> <li>About camera raw</li> <li>Processing files in Camera Raw</li> <li>Merging exposures and applying</li> <li>Advanced color correction</li> <li>Correcting digital photographs in</li> <li>Photoshop</li> <li>Correcting image distortion</li> <li>Adding depth of field</li> </ul>                                                                                                    |
| 05 | MASKS AND<br>CHANNELS                              | <ul> <li>Working with masks and channels</li> <li>Getting started</li> <li>Creating a mask</li> <li>Refining a mask</li> <li>Creating a quick mask</li> <li>Manipulating an image with Puppet Warp</li> <li>Working with channels</li> </ul>                                                                                                    |
| 06 | TYPOGRAPHIC<br>DESIGN                              | <ul> <li>About type</li> <li>Getting started</li> <li>Creating a clipping mask from type</li> <li>Creating type on a path</li> <li>Warping point type</li> <li>Designing paragraphs of type</li> </ul>                                                                                                    |

# Course Outline

### VECTOR DRAWING TECHNIQUES

- About bitmap images and vector graphics
- About paths and the Pen tool
- Getting started
- Using paths with artwork
- Creating vector objects for the background
- Working with defined custom shapes
- Importing a Smart Object

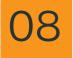

### PREPARING TO PUBLISH

Printing Basics

- Optimizing images for the web
- Using save for web and devices

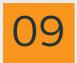

### FINAL ASSESSMENT AND EXAMINATION

## Sample Student Work

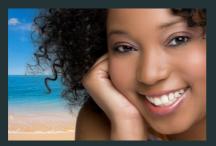

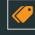

### Retouching

A documentary short that focuses on Nigerian delicacies

### **Photo Manipulation**

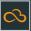

Learningthiscoursehelpedmere-launchmy career as photo illustrator. This is really inspiringmetodocoolstuff.

Brain, Photoshop Graduate 2016

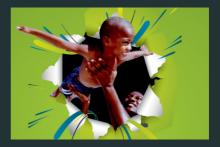

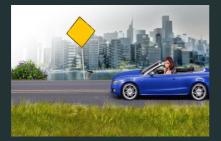

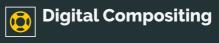

This course helped students make convincing digital compositions according to a brief.

# LET'S START Your dream

### CONTACT

### Address

Top Floor, Babani Villa, 34 Ajose Street, Lawanson,Surulere, Lagos, Nigeria

#### Phone

Mobile: 0814.771.9409

#### Web & Mail

Email: training@orangevfx.com Web: www.orangevfx.com